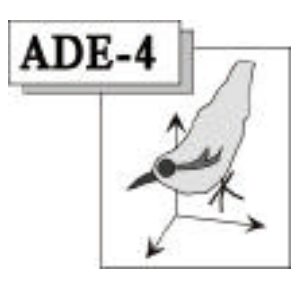

# Installation (version MacOS)

J. Thioulouse - D. Chessel

#### Résumé

Cette fiche donne des indications sur les diverses possibilités d'installation offertes par le logiciel ADE-4 sous MacOS.

#### Plan

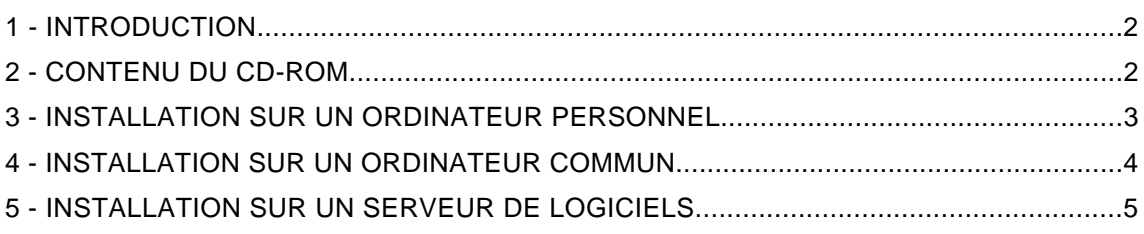

## 1 - Introduction

La version 2001 d'ADE-4 nécessite un ordinateur Macintosh avec le système MacOS 7.1 ou ultérieur, 32 Mo de mémoire vive, et environ 100 Mo d'espace disque pour une installation complète. L'utilisation automatisée des modules nécessite AppleScript, les AppleEvents et le Drag & Drop.

A partir de la version 2001, il est possible d'utiliser ADE-4 à partir d'un serveur de logiciel en réseau. Cette possibilité est intéressante dans la mesure où elle évite d'avoir à installer ADE-4 sur toutes les machines à partir desquelles on désire pouvoir l'utiliser.

Il reste bien sur possible de faire une installation sur un poste isolé, et ceci dans deux situations distinctes : soit dans le cas d'un ordinateur personnel utilisé essentiellement par une seule personne, soit dans le cas d'un ordinateur disponible dans une salle machine en libre service, susceptible d'être utilisé par un grand nombre de personnes.

L'installation sera différente selon ces trois type d'utilisation : utilisation sur un ordinateur individuel, utilisation sur un ordinateur commun dans une salle en libre service, et utilisation à partir d'une serveur de logiciel en réseau.

## 2 - Contenu du CD-ROM

Insérer le CD-ROM et faire un double clic sur son icone pour ouvrir la fenêtre :

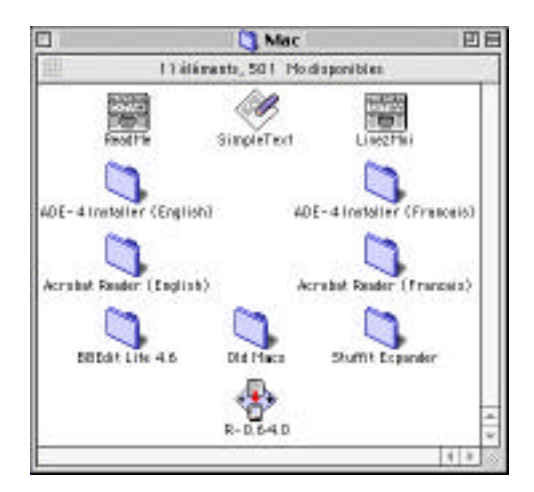

On a le choix entre une version française et une version anglaise. Dans les deux cas, le totalité de la documentation sera installée. Dans la version en anglaise, la documentation des modules est en anglais, et seule une petite partie de la documentation thématique est en anglais, le reste étant en français. Dans la version française, la documentation des modules est en français, ainsi que la majeure partie de la documentation thématique, à l'exception de quelques fiches qui sont en anglais.

Le fichier Lisez-moi donne des informations succinctes sur la procédure d'installation. Ils peut être ouvert avec le logiciel SimpleText.

Sur le CD-ROM figurent également les logiciels suivants :

- le logiciel de lecture de fichiers PDF Acrobat Reader (version 4) en français et en anglais,
- l'éditeur de texte BBEdit Lite, qui permet d'éditer les fichiers texte,
- le logiciel de décompression de fichiers Stuffit Explander

- le logiciel de calcul statistique R (version 0.64 pour Macintosh), parfaitement complémentaire du logiciel ADE-4.

On trouvera en plus sur le CD un dossier intitulé "Old Macs", qui contient deux dossiers, "68000 Macs" et "68881 Macs". Ces dossiers contiennent une version des modules et de l'interface utilisateur pour les anciens modèles de Macintosh. Pour utiliser ADE-4 sur ces anciens Macs, il faut mettre le dossier dir\_exe contenu dans "68000 Macs" ou dans "68881 Macs", à la place du dossier dir exe normal (cf ci-dessous). Il faut également remplacer l'application ADE4Start.Mac normale par celle qui se trouve dans le dossier "Old Macs". *Attention* : même sur les anciens Mac, le système 7.1 est nécessaire pour pouvoir utiliser ADE-4. Les modules pour "Mac 68000" peuvent être utilisés sur tous les types de Mac. Les modules pour "Mac 68881" ne peuvent être utilisés que sur les Mac équipés des coprocesseurs arithmétique 68881, 68882, ou de la partie coprocesseur du arithmétique 68040 (mais pas du 68LC040). La base de données AppleSpecs (http://www.info.apple.com/ applespec/applespec.taf) permet de connaître le type de processeur et de coprocesseur de tous les modèles de Macintosh.

#### 3 - Installation sur un ordinateur personnel

Lancer l'installation en faisant un double clic sur le fichier "ADE-4 Installer (English)" ou sur "ADE-4 Installer (Français)" selon la version désirée. Cliquer sur le bouton Continue de la fenêtre de démarrage, puis sur le bouton Enregistrer de la fenêtre de sélection de fichier après avoir choisi l'emplacement ou doit se faire l'installation :

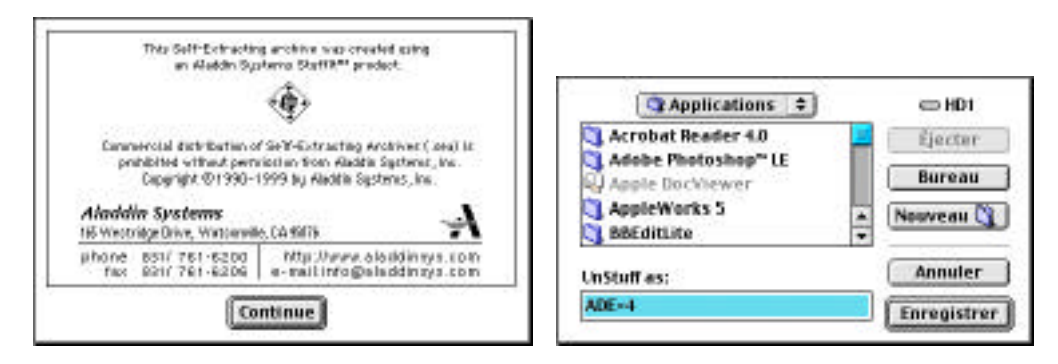

Choisir un emplacement quelconque, par exemple le dossier Applications de son ordinateur, ou tout autre dossier en fonction de ses préférences personnelles.

\_\_\_\_\_\_\_\_\_\_\_\_\_\_\_\_\_\_\_\_\_\_\_\_\_\_\_\_\_\_\_\_\_\_\_\_\_\_\_\_\_\_\_\_\_\_\_\_\_\_\_\_\_\_\_\_\_\_\_\_\_\_\_\_\_\_\_\_\_\_ ADE-4 / Documentation thématique 1.2 / 13/Dec/00 / — page 3

A la fin de l'installation, un dossier ADE-4 a été crée à l'emplacement indiqué. Ce dossier contient le fichier ADE4Para.mc et le dossier ADE4Tools. Le dossier ADE4Tools contient ADE4Start.mac (le runtime MetaCard), et cinq dossiers : dir\_exe, dir\_mc, dir\_pdf, dir\_thema, et dir\_pict. Lancer l'interface MetaCard par un double clic sur ADE4Para.mc, ou en déposant l'icone de ADE4Para.mc sur ADE4Start.mac.

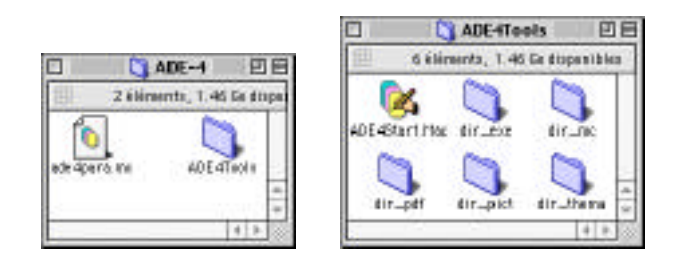

Lors de cette première utilisation, deux nouveaux dossiers sont créés dans le même dossier que ADE4Para.mc : dir\_para et dir\_try (ci-dessous à gauche).

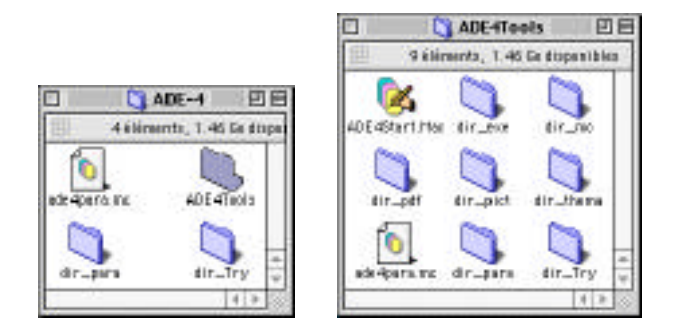

L'emplacement du fichier ADE4Para.mc est arbitraire. Il peut se trouver n'importe ou sur les disques de l'ordinateur, y compris dans le dossier ADE4Tools, ce qui présente l'avantage de regrouper tout ce qui se rapporte à ADE-4 dans un seul dossier. Il suffit de faire glisser le fichier ADE4Para.mc dans le dossier ADE4Tools (ci-dessus à droite).

Dans tous les cas, il est possible de créer un alias du fichier ADE4Para.mc pour le mettre sur le bureau afin de lancer facilement l'interface. Attention à ne pas dupliquer l'application ADE4Start.mac, ou à la sortir du dossier ADE4Tools. Le contenu de ce dossier est en effet fixe et rien ne doit en être retiré.

#### 4 - Installation sur un ordinateur commun

Lancer l'installation comme dans la partie précédente. Décompresser le dossier ADE-4 dans le dossier Applications de l'ordinateur. Dans son espace personnel sur l'ordinateur, créer un nouveau dossier ADE-4 et y recopier le fichier ADE4Para.mc :

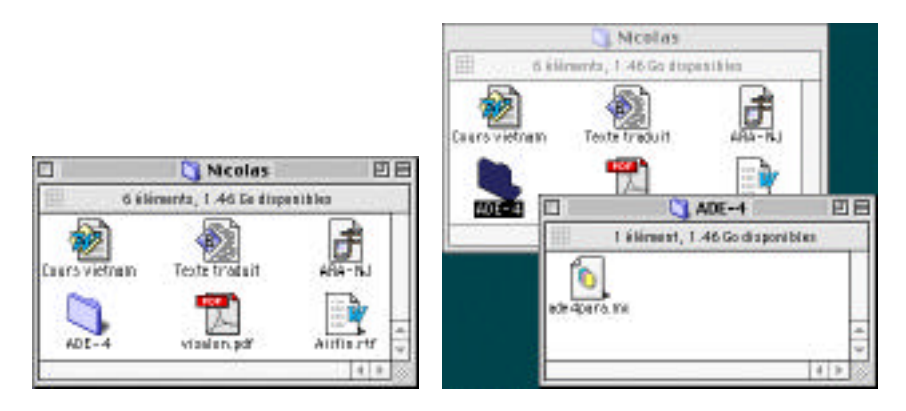

Lancer l'interface par un double clic sur ADE4Para.mc ou en déposant l'icone de ADE4Para.mc sur ADE4Start.mac. Les deux dossiers dir\_para et dir\_try sont créés dans le dossier ADE-4 personnel :

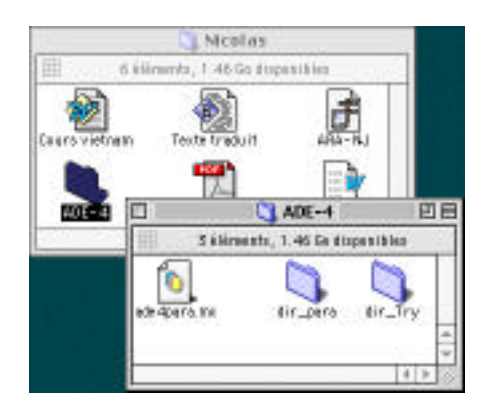

Une fois dans l'interface, sélectionner un dossier de travail dans son espace personnel sur l'ordinateur et travailler normalement dans cet espace. Le dossier ADE4Tools ne doit pas être modifié. On peut recopier autant de fois que nécessaire le fichier ADE4Para.mc pour créer des dossier ADE-4 pour chaque utilisateur de l'ordinateur. Les dossiers de chaque utilisateur peuvent se trouver n'importe où sur le disque. Il n'est pas nécessaire de recréer un dossier ADE-4 pour chaque dossier de travail : un seul dossier ADE-4, avec son fichier ADE4Para.mc et ses deux dossiers dir\_para et dir\_try suffisent pour un utilisateur, quel que soit son nombre de dossiers de travail.

## 5 - Installation sur un serveur de logiciels en réseau

Lancer l'installation sur le serveur comme dans la partie 3. Décompresser le dossier ADE-4 dans un dossier du serveur. Partager ce dossier avec les autorisations d'accès nécessaires en utilisant le partage de fichiers AppleShare ou FileShare, ou un autre service de fichiers sur AppleTalk (e.g., CAP). L'autorisation de "Lecture seulement" est conseillée afin que les utilisateurs puissent avoir accès aux fichiers mais sans les modifier.

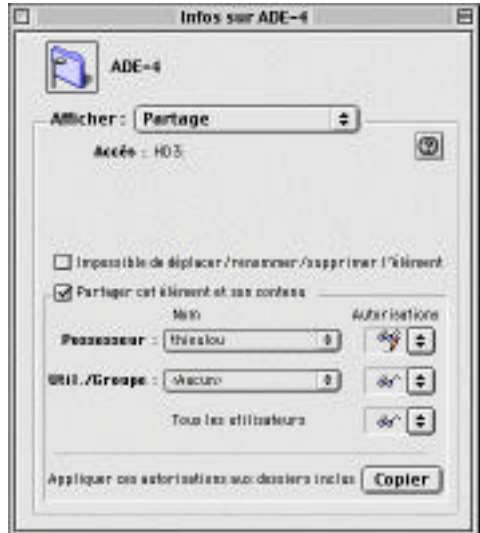

L'utilisation à partir d'un serveur de logiciels peut se faire soit sur un ordinateur personnel, soit sur un ordinateur commun dans une salle en libre accès. La procédure est identique dans les deux cas. Sur l'ordinateur client, monter le volume partagé du serveur en passant par le Sélecteur :

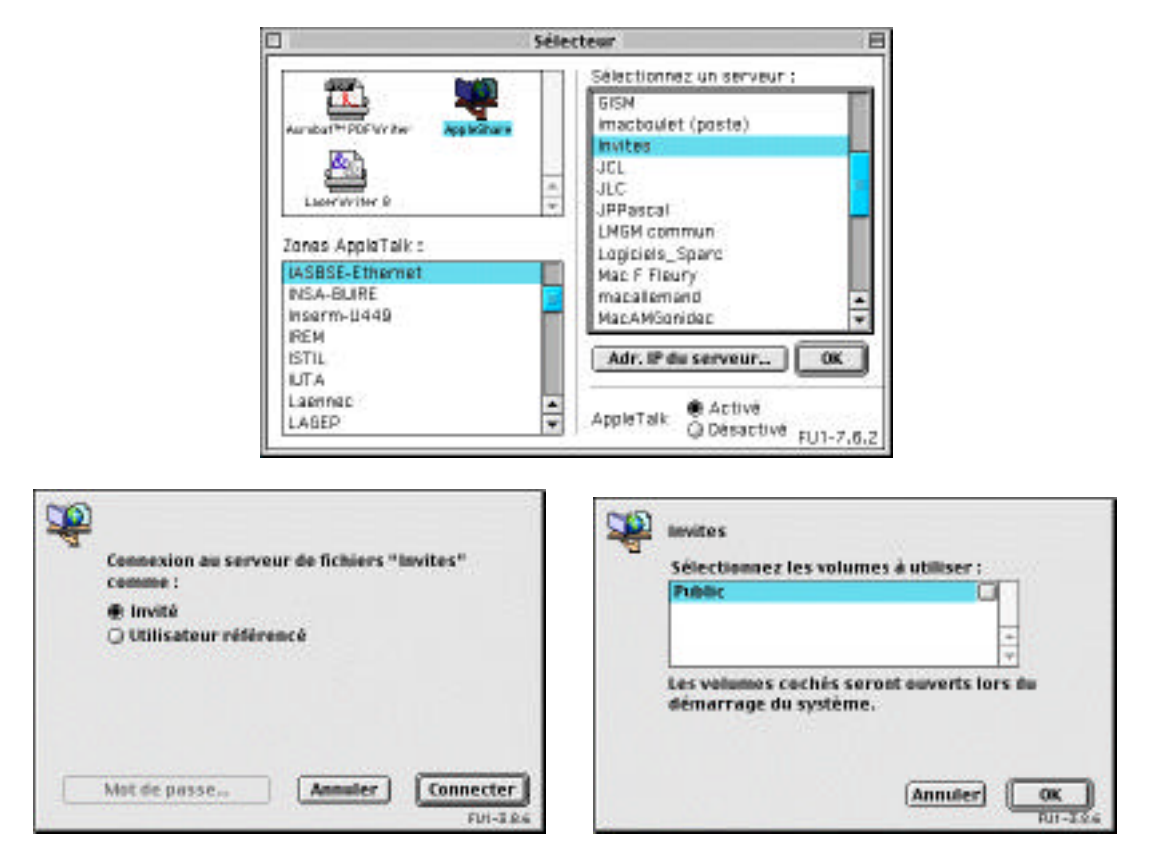

Dans le volume partagé, ouvrir le dossier ADE-4 qui contient le fichier ADE4Para.mc et le dossier ADE4Tools.

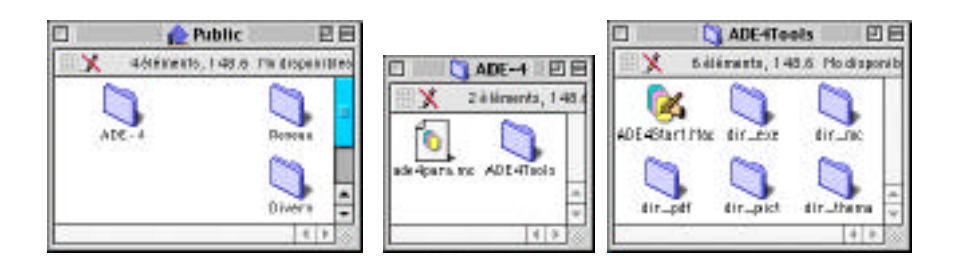

Créer un dossier ADE-4 sur son ordinateur et y copier le fichier ADE4Para.mc. Ne pas copier le dossier ADE4Tools. Ne pas lancer l'interface avec le fichier ADE4Para.mc qui se trouve sur le serveur : si ce fichier est placé sur un volume protégé en écriture les modifications ne seront pas enregistrées, et si il est placé sur un volume non protégé, les informations seront détruites par l'utilisateur suivant.

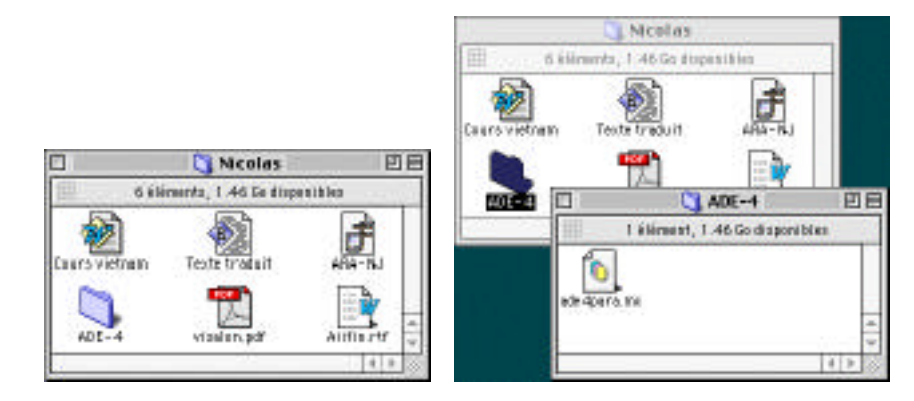

Lancer l'interface par un double clic sur le fichier ADE4Para.mc local, ou en déposant son icone sur l'application ADE4Start.mac qui se trouve sur le serveur. Il est possible de créer un alias de ADE4Start.mac sur son bureau. Si le volume du serveur est protégé en écriture, on obtient le message d'alerte suivant :

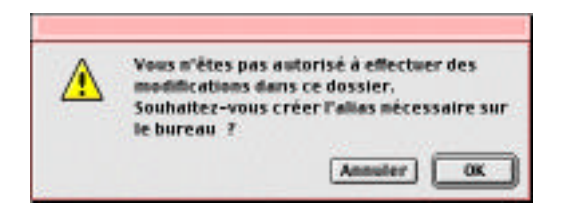

On peut ensuite se servir de cet alias pour ouvrir le fichier ADE4Para.mc, ou son alias :

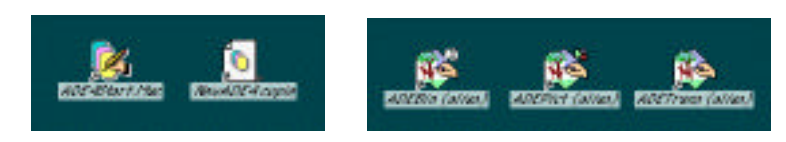

Il est également recommandé de placer des alias des modules ADEBin, ADEPict et ADETrans sur le bureau.

Après la première exécution, les deux dossiers dir para et dir try sont créés dans le dossier ADE-4 personnel :

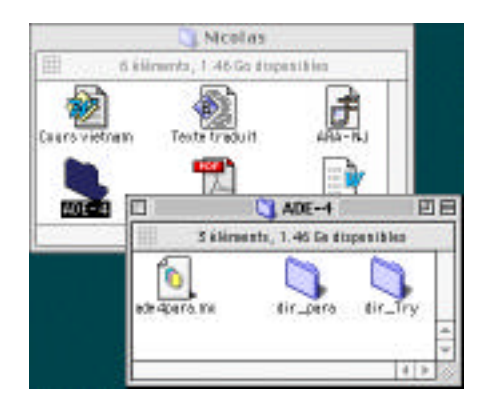